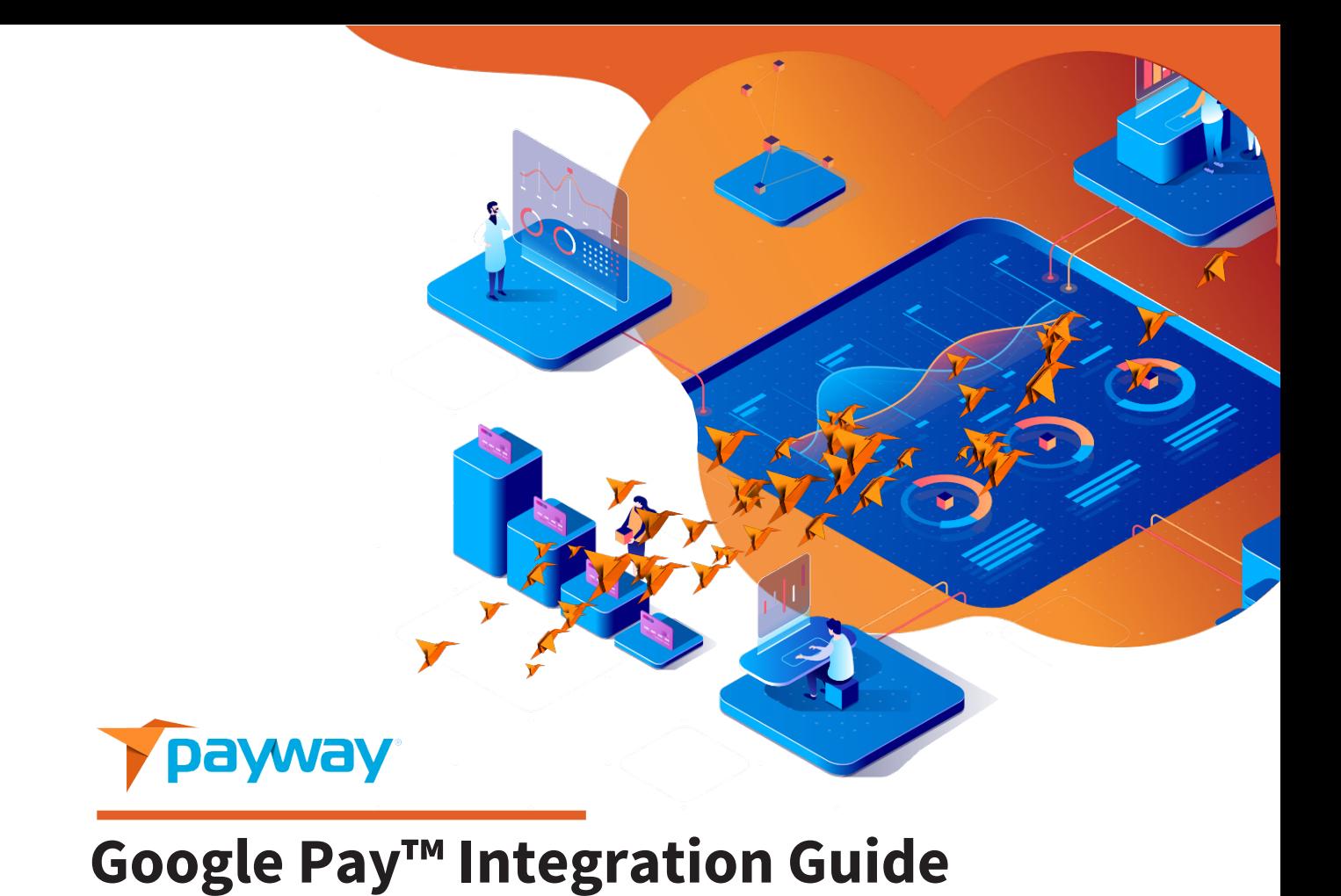

Date: April 20, 2020 Version 1.1

This technical specification is the confidential and proprietary product of Payway®, Inc. Any unauthorized use, reproduction, or transfer of this specification is strictly prohibited. All rights reserved*.*

## **Table of Contents**

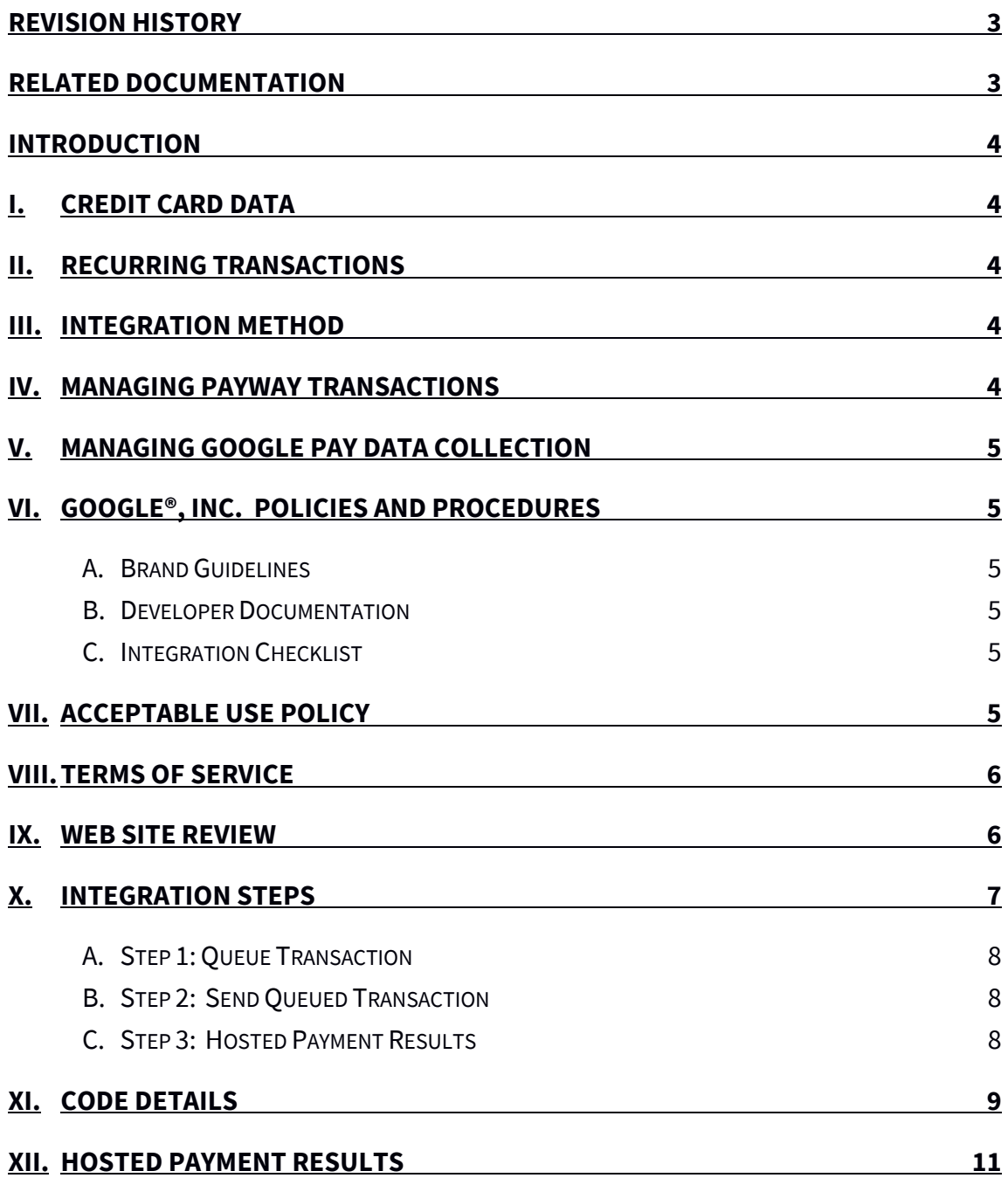

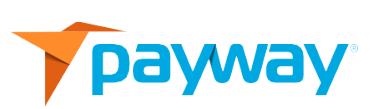

# **Revision History**

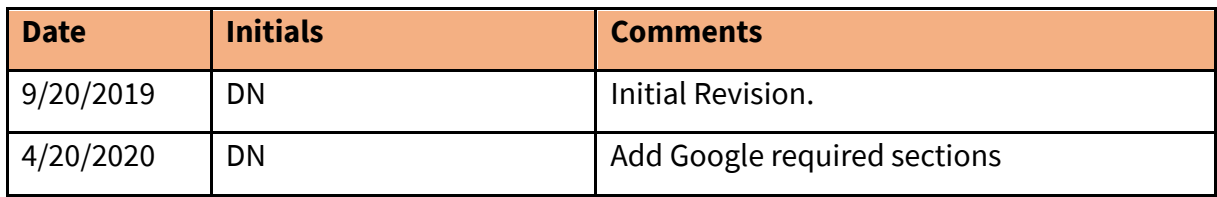

## **Related Documentation**

- PaywayWS Integration Guide
- Payway® Administrator's Guide

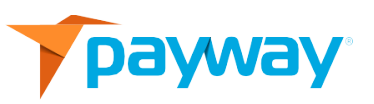

## **Introduction**

This document provides a guide to integrating Google Pay™ into your web applications. Google Pay provides a secure, wallet-based payment method for your users. Payway® provides the RESTtful web service with which you will interact to implement your Google Pay interface.

The PaywayWS Integration Guide will describe the general integration process including accessing our development, staging, and production servers.

## **I. Credit Card Data**

To use Google Pay, a user must register a credit card account within their Google account. The PaywayWS integration supports web-based payments.

The user can pay for products and services using a Google Pay button you present on your web page. PaywayWS decrypts and manages the encrypted data and the interaction with the payment processors.

## **II. Recurring Transactions**

After a user enters a Google Pay transaction, you will have access to a paywayAccountToken that references the Google Pay account used for the transaction. This token can then be used to enter recurring transactions, just like any other tokenized account.

## **III. Integration Method**

To integrate with Google Pay you will use the PaywayWS RESTful web service. The acquisition and processing of Google Pay data will be done on the web browser via a JavaScript. We will provide you with a sample JavaScript that can be plugged into your payment page. This script presents the Google Pay button on your page and sends Google Pay data to PaywayWS. We take care of all cryptography and certifications with Google Pay. Details on the JavaScript can be found in **Section XI, Code Details**.

## **IV. Managing Payway Transactions**

The Payway Google Pay integration uses the PaywayWS RESTFul API to validate Google Pay merchants and perform Google Pay transactions. To manage your transactions, you can use PaywayWS requests. These include reading transactions and updating user accounts where needed. Reports and other payment management functionality is provided by Payway's web application.

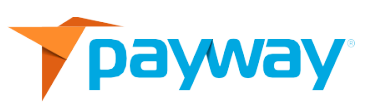

## **V. Managing Google Pay Data Collection**

The included Google Pay JavaScript provides a section that controls the collection of payment data by your application. This controls the payment sheet and required fields that are presented when a user processes a payment with Google Pay. This can be set up to collect a minimum of cardholder name and zip, or full data including phone number. Note that requiring all data may require the user to modify their Google payment account since the Google Pay page will enforce your requirements. All request and reply fields are documented by Google here:

https://developers.google.com/pay/api/web/reference/object#PaymentOptions

### **VI. Google®, Inc. Policies and Procedures**

A. Brand Guidelines

Ensure the first mention of Google Pay on any feature page or developer documentation includes the trademark symbol, ™ , on the first or most prominent time it appears. Google enforces brand guidelines to protect the user experience related to Google Pay. Details of these requirements can be found here:

https://developers.google.com/pay/api/web/guides/brand-guidelines

B. Developer Documentation

The main resource page for Google Pay integrations is here:

https://developers.google.com/pay/api/web/overview

C. Integration Checklist

The checklist below is helpful as a reference to guide your integration. You will be connected to Payway's development server during the development phase. See the PaywayWS Integration guide for information on development and staging servers.

https://developers.google.com/pay/api/web/guides/test-and-deploy/integrationchecklist

### **VII. Acceptable Use Policy**

This page outlines the acceptable use policy for Google Pay: https://payments.developers.google.com/terms/aup. You should also reference the acceptable use section of your Payway agreement.

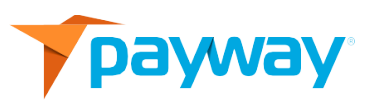

#### **VIII. Terms of Service**

You will be directed to agree to the terms of service when you are ready to implement Google Pay in production.

https://payments.developers.google.com/terms/sellertos

#### **IX. Web Site Review**

Google will conduct a review of your web site and provide a merchant account when you are ready to go into production. This merchant account id must be entered into your JavaScript to execute live transactions. See below for details on the JavaScript.

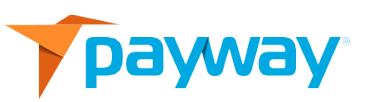

## **X. Integration Steps**

Processing a Google Pay payment is done in three steps. The first step and the final step are executed from your server. Step two is handled in the JavaScript that we provide, and you modify according to your needs. During a Google Pay transaction, only the paywayRequestToken, resultCode, and paywayMessage are available to the browser. See the PaywayWS Integration Guide for details on data fields.

Below is a diagram of the steps for a PaywayWS enabled Google Pay transaction.

#### **DO NOT EXECUTE STEPS 1 OR 3 FROM A JAVASCRIPT. THESE INVOLVE DATA THAT SHOULD NOT BE PASSING THROUGH THE CLIENT BROWSER.**

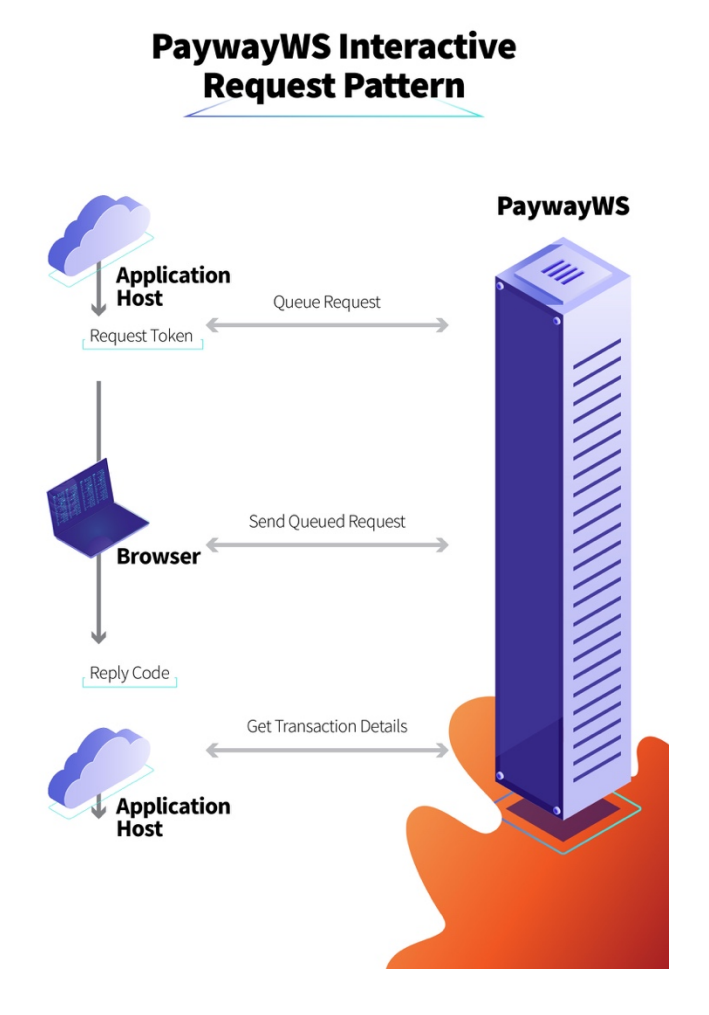

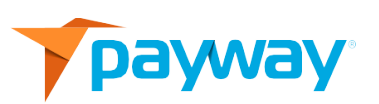

#### **A. Step 1: Queue Transaction**

Before presenting the page with the Google Pay button, you will send PaywayWS a queueSale or queueAuthorize request. This request will return a paywayRequestToken that will be used to complete the request.

The purpose of this request is to avoid sending transaction information to the browser that can be manipulated by the user. The queued payment includes the payment amount, source id, and payment type. Once this step is completed the Google Pay button can be displayed on your page. Note you should not send a paywaySessionToken to the web site, this can be accessed by the user and used for unauthorized transactions.

#### **B. Step 2: Send Queued Transaction**

When you load the payment page and present the Google Pay button, you will send to the page the paywayRequestToken that was returned in step 1. No other data should be sent to the page. When the user clicks the Google Pay button, an interaction with the Google Pay payment sheet happens. When the user approves the payment, a sendQueuedTransaction request is sent by the JavaScript to Payway and the transaction is processed. Only the resultCode and paywayMessage are returned to the web page.

#### **C. Step 3: Hosted Payment Results**

Using the paywayRequestToken from the previous steps, you may call hostedPaymentResults to get details on the completed transaction. The account information entered by the user on the Google Pay sheet will be returned, with the credit card number masked.

At this point you can store and/or present any of this information to the user for receipt purposes or other processing. This interaction is between your server and PaywayWS so none of this information is available to the browser during the transaction.

When this call is complete the paywayRequestToken is invalidated on Payway. This call is optional, if you skip it the paywayRequestToken will expire without further action.

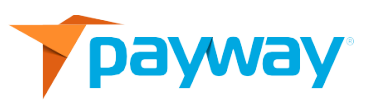

## **XI. Code Details**

#### A. Queue Transaction

See the PaywayWS-Integration-Guide for details and samples of the queueSale and queueAuthorize transactions.

#### B. GooglePay.js JavaScript

To integrate with Payway's Google Pay offering, start with the sample JavaScript called GooglePay.js. This contains all features you need to integrate the web client with Google Pay.

#### C. Card Networks and Authorization Methods

The configuration in GooglePay.js has the supported card networks and authorization methods. Change the supported card networks if you would like to remove one or more of the entries.

const allowedCardNetworks = ["AMEX", "DISCOVER", "JCB", "MASTERCARD", "VISA"]; const allowedCardAuthMethods = ["PAN\_ONLY", "CRYPTOGRAM\_3DS"];

#### D. Required Billing Data

This section sets up the required billing data for presentation of the Google Pay payment sheet. Do not require less than 'MIN' billing address parameters. For card not present transactions the zip code must be presented to avoid extremely high charges to the merchant.

```
billingAddressRequired: true,
billingAddressParameters: 
// MUST BE AT LEAST 'MIN' but 'FULL' recommended
{
       format : 'MIN', // 'FULL' for complete address info
       phoneNumberRequired : true
  }
```
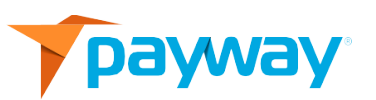

E. Additional Cardholder Data

Some account data accepted by Payway will not appear on the Google Pay billing sheet. For example, email address can be added to your payment page and sent in along with the Google Pay encrypted data.

F. Adding the Google Pay Button

On your payment page simply add this html: <div id="googleButton"></div>

G. Loading Google Pay

The Payway JavaScript and the Google Pay JavaScript must be loaded on your payment page:

<script src="js/GooglePay.js" type="text/javascript"></script> <script src="https://pay.google.com/gp/p/js/pay.js" ></script>

When the page loads call onGooglePayLoaded: <body onload="onGooglePayLoaded()">

H. OnGooglePayLoaded()

This method creates a payments client, checks if Google Pay is ready, and sets up the payment gateway parameters.

In the tokenizationSpecification, use 'exampleGatewayMerchantId' until you go into production with your merchant id.

```
tokenizationSpecification = {
 type: 'PAYMENT_GATEWAY',
 parameters: {
  'gateway': 'payway',
  'gatewayMerchantId': 'exampleGatewayMerchantId'
 }
```
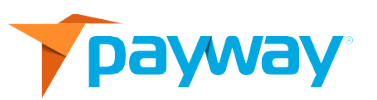

I. onGooglePaymentButtonClicked()

The payment data request is set up, and the payment is processed. Note that in processPayment, the PaywayWS request is created and sent to Payway.

The googlePayToken field is set to the encrypted Google Pay paymentData, and the paywayRequestToken is taken from the page. Other PaywayWS fields can be sent in this request, such as email.

```
PaywayWS JSON request: 
\{ accountInputMode : "googlePayToken",
      paywayRequestToken : 
document.getElementById('paywayRequestToken').value,
      request : "sendQueuedTransaction",
      googlePayToken : paymentData ,
      cardAccount :
      {
        accountNotes1: "notes1",
        accountNotes2: "notes2",
        accountNotes3: "notes3"
      }
```

```
XII. Hosted Payment Results
```
}

See the PaywayWS Integration Guide for details on hostedPaymentResults. This is the method for acquiring details on the completed transaction.

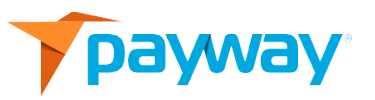